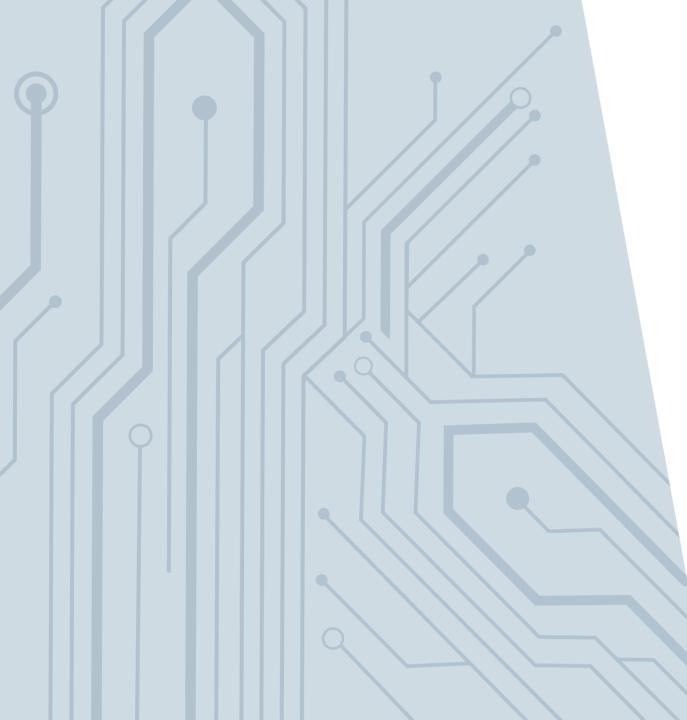

# POL☆RIS ╬coupa

# COUPA P2P – COUPA SUPPLIER PORTAL MODULE

April 2023

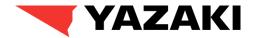

## TRAINING INTRODUCTION TRAINING OBJECTIVES

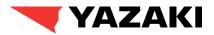

The purpose of Coupa Supplier Portal Training is to train Yazaki Buyers and the Vendor Management team based on requests received by suppliers regarding the use of Coupa Supplier Portal.

- > The Coupa Supplier Portal is a free tool for suppliers to easily do business with customers who use Coupa. The CSP makes managing/updating supplier profiles, making transactions easy for both Suppliers and Customers.
- > Coupa Supplier Portal is a one stop solution to help suppliers manage their profiles, invoices, purchase orders and catalog items.
- > **LANGUAGE PREFERENCE:** you can set up a different language in Coupa system:

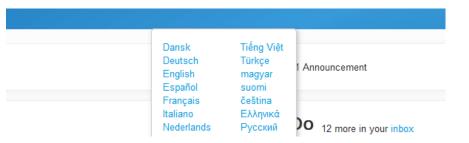

- > Participants should feel free to ask questions about the functionality to confirm their understanding.
- > This training will cover the following:
  - How Suppliers respond to Request for Information's from Yazaki Buyers using Coupa Supplier Portal.
  - How Suppliers initiate updates directly from Coupa Supplier Portal.
  - How Suppliers acknowledge purchase Orders from Yazaki.
  - How Suppliers submit invoices.
  - How Suppliers can add additional users to Coupa Supplier Portal Account.

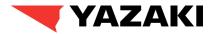

# **How Suppliers Respond to RFI's**

# **COUPA P2P**

### SOLUTION OVERVIEW PROCESS OVERVIEW

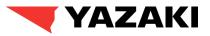

As part of supplier creation/modification process, Yazaki buyers will send Request for Information's to suppliers. The main purpose of this activity is for Yazaki to collect additional/updated information about the suppliers i.e., **Primary Address details, Remit-To details, Bank details:** 

- 1. Suppliers will be receiving an email from Yazaki asking them to update their profiles in Coupa.
- 2. Suppliers need to log in to Coupa Supplier Portal and update the required information.
- 3. The updated information will go through approvals by Yazaki.
- 4. After getting approved, respective information will be updated in Coupa.
- 5. Suppliers will receive their first invitation to join Coupa Supplier Portal alongside their first Purchase Order Yazaki submits to the supplier.

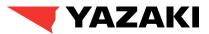

#### **Supplier receives Request for Information (RFI)**

1. Suppliers receives an email to join **Coupa Supplier Portal (CSP)** and fill up the additional Information required by Yazaki. Existing CSP users can directly login and fill up the details. In case, the supplier is new to CSP, a new account should be created.

|     | Yazaki Coupa System Profile Information Request - Acti<br>Coupa Supplier Portal <do_not_reply@supplier-test.coupahost.com><br/>to me *</do_not_reply@supplier-test.coupahost.com> | ion Required Index x                                                                                                    | - 중 亿<br>9:27 PM (14 minutes ago) ☆ ← : | Create an Account<br>Yazaki Coupa System is using Coupa to transact<br>electronically and communicate with you. We'll walk you<br>through a quick and easy setup of your account with<br>Yazaki Coupa System so you're ready to do business<br>together. |                                     | 1.2 Supplier fills up the<br>necessary details,<br>accept the privacy<br>policy, terms and |  |
|-----|----------------------------------------------------------------------------------------------------|----------------------------------------------------------------------------------------------------|-----------------------------------------|----------------------------------------------------------------------------------------------------|-------------------------------------|--------------------------------------------------------------------------------------------|--|
|     |                                                                                                    |                                                                                                    |                                         | * Business Name                                                                                                    |                                     | conditions and finally                                                                     |  |
|     | Yazaki Coupa                                                                                                    | System Profile Information Request - Action Required                                                                                                |                                         | Demo Supplier 0304                                                                                                    |                                     | click on <b>Create an</b>                                                                  |  |
|     | Hello Supplier,                                                                                                    |                                                                                                    |                                         | Your legal business name (or le                                                                                                    | gal personal name if an individual) |                                                                                            |  |
|     |                                                                                                    | ern wants you to respond by updating your company profile on Coupa, their<br>or Spend Management. This information is required so they can transact |                                         | * Email                                                                                                    |                                     | Account button to                                                                          |  |
|     | with you electronic                                                                                                    | ally.                                                                                                    |                                         | suppliercontact03@gmai                                                                                                    | l.com                               | create a new account in                                                                    |  |
|     |                                                                                                    | ortal is completely free, setup is fast, and it helps you better transact and<br>tronically. Find out more using the links below.                   |                                         | * First Name                                                                                                    | * Last Name                         | Coupa Supplier Portal.                                                                     |  |
|     |                                                                                                    | nd send your information to your customer without joining, but joining<br>easily update your company info if it ever changes, as well as do things  |                                         | Supplier                                                                                                    | Contact                             | eeupu eupphei i ertan                                                                      |  |
|     | with Yazaki Coupa                                                                                                    | System (and your other buying organizations that use Coupa) like view<br>reate invoices, manage POs and invoices, get real-time SMS alerts, and     |                                         | * Password                                                                                                    | * Confirm Password                  |                                                                                            |  |
|     | Use the buttons to<br>company.                                                                                                    | either respond or decline, or forward this request to another person at your                                                                        |                                         | Use at least 8 characters and in                                                                                                    | ()                                  |                                                                                            |  |
|     | Welcome!                                                                                                    | Join and Respond                                                                                                    |                                         | □ I accept the Privacy Poli                                                                                                    |                                     |                                                                                            |  |
|     |                                                                                                    | ▲                                                                                                    |                                         | C                                                                                                    | Create an Account                   |                                                                                            |  |
| 1.1 | Supplier clicks Join and                                                                                                    |                                                                                                    |                                         |                                                                                                    | have an account? LOG IN             | Т                                                                                          |  |
| Res | pond                                                                                                    |                                                                                                    |                                         | Forv                                                                                                    | ward this to someone                | J                                                                                          |  |

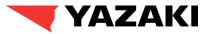

#### **Coupa Supplier Portal Home page**

2. Supplier successfully logs in to CSP.

| <b>çoupa</b> supplier port al                                                           | SUPPLIER V   NOTIFICATIONS (2)   HELP V                                                                        |
|-----------------------------------------------------------------------------------------|----------------------------------------------------------------------------------------------------|
| Home Profile Orders Service/Time Sheets ASN Invoices                                    | Catalogs Business Performance Sourcing Add-ons Setup                                                           |
| New: Exclusive discounts for your business to thank you for being a part of the Coupa   | Community.                                                                                                    |
| Action needed: Complete your profile to get paid faster and get discovered Learn More   | Announcements view All (1)                                                                                     |
| Profile Progress     Last Updated          ●       6% Complete       13 minutes ago     | Improve Your Profile<br>Manual de Narancia: Manual de Narancia                                                 |
| Profile Summary                                                                         | One-Click Savings View All                                                                                     |
|                                                                                         | Start saving today!<br>Explore deals for your company, exclusive to the<br>Coupa Community.                    |
| 0 1<br>Legal Entity Registered User                                                     | Connected Customer Merge Accounts                                                                              |
| Add     View       S Banking Info     S Diversity     S Accelerate     S Bribery Policy | If your company has multiple CSP accounts, merge<br>them to reduce confusion for your customers. Learn<br>more |
|                                                                                         | Request Merge                                                                                                  |
| Demo Supplier 0304                                                                      | Latest Customers                                                                                               |
| Website  Industry  X                                                                    | Yazaki Coupa System                                                                                            |
| About 🖌<br>Established 🌾<br>Top Commodities 😵                                           |                                                                                                    |

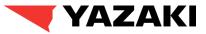

#### **Supplier Notification**

3. From home page, Supplier navigates to Notifications and selects the information update request.

| <b>çoupa</b> supplier portal                                                 | SUPPLIER V   NOTIFICATIONS 2   HELP V                                     |                                                      |
|------------------------------------------------------------------------------|---------------------------------------------------------------------------|------------------------------------------------------|
| Home Profile Orders Service/Time Sheets ASN                                  | Invoices Catalogs Business Performance Sourcing Add-ons Setup             | 3.1 Supplier selects the information update request. |
| New: Exclusive discounts for your business to thank you for being            | part of the Coupa Community.                                              |                                                      |
| Action needed: Complete your profile to get paid faster and get discord      | red Learn More Announcements View All (1)                                 |                                                      |
| Profile Progress     Last Updated       •     6% Complete     13 minutes ago | <b>©coupa</b> supplier portal                                             | SUPPLIER -   NOTIFICATIONS (2)   HELP -              |
| Profile Summary                                                              | Home Profile Orders Service/Time Sheets ASN Invoices Catalogs Business Pe | erformance Sourcing Add-ons Setup                    |
| 0<br>Legal Entity<br>Registered User                                         | My Notifications                                                          | Notification Preferences                             |
| Add                                                                          | View All 🗸                                                                |                                                      |
| S Banking Info Diversity Accelerate S Bribery Policy                         | C Message                                                                 | Received                                             |
| Demo Supplier 0304                                                           | Formatos (Yazaki Coupa System)     Manual de Narancia: Manual de Narancia | 04/0 <b>\$</b> 23 04:21 PM                           |
|                                                                              | Update your profile for Yazaki Coupa System                               | 04/03/23 04:20 PM                                    |
|                                                                              | Delete                                                                    | Mark as Read                                         |

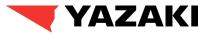

#### **Supplier Information Request**

4. Supplier fills up the Information Request Form. Supplier starts by filling up Supplier Name, Display Name and Region.

| Coupa System             |                                                                                        |                                         | Profile Yazaki Coupa System                         |
|--------------------------|----------------------------------------------------------------------------------------|-----------------------------------------|-----------------------------------------------------|
| Ve have auto-fille       | d some information from your Public P                                                  | Profile.                                |                                                     |
|                          |                                                                                        |                                         |                                                     |
|                          |                                                                                        |                                         | 0                                                   |
| Supplier Information     | Jerno Supplier 0304                                                                    |                                         |                                                     |
| * Supplier Name          | Demo Supplier 0304                                                                     |                                         |                                                     |
| * Display Name           |                                                                                        |                                         |                                                     |
| Primary Contact          |                                                                                        |                                         |                                                     |
|                          |                                                                                        |                                         |                                                     |
| Contact Purpose          | Procurement ×                                                                          | 0                                       |                                                     |
| * First Name             | Supplier                                                                               |                                         |                                                     |
| * Last Name              | Contact                                                                                |                                         |                                                     |
| * Email address          | suppliercontact03@gmail.cc 🕖                                                           |                                         |                                                     |
|                          | For the country selection for the phone num                                            | nbers below, kindly select "Other".     |                                                     |
|                          | Kindly fill out the required telephone prefixe                                         | es Country/Region, Area/City, Local and | Extension (optional). Example:                      |
|                          | Country/Region: 33                                                                     |                                         |                                                     |
|                          | Area/City: 12<br>Local: 345                                                            |                                         |                                                     |
|                          | Extension (optional): 6789                                                             |                                         |                                                     |
| * Work Phone             | Other 🗸                                                                                |                                         |                                                     |
|                          | 33 12 333                                                                              |                                         |                                                     |
|                          |                                                                                        | Extension (optional)                    |                                                     |
| Mobile Phone             | US/Canada 🗸                                                                            |                                         |                                                     |
|                          | 850-555-1212                                                                           |                                         |                                                     |
|                          |                                                                                        |                                         |                                                     |
|                          | Gody add your Supplier Finance Contact Pe<br>EDI/E-commerce Contact Person by clicking |                                         | rson, Supplier Quality Contact Person, and Supplier |
| Contacts                 |                                                                                        |                                         |                                                     |
| dd one or more Contacts. |                                                                                        |                                         |                                                     |
| Add Contact              |                                                                                        |                                         |                                                     |
| Supplier Contact F       | Person                                                                                 |                                         |                                                     |
| supplier condict i       | cison                                                                                  |                                         |                                                     |
| Contact Purpose          | Select Some Options                                                                    |                                         | 8                                                   |

| <ul> <li>4.1 Supplier fills up Supplier Name and Display Name.</li> <li>Please note, Supplier Name is a unique name, the supplier is identified by, throughout many areas in Coupa.</li> <li>And Display Name is the complete Legal Name, which will be printed in Purchase Orders sent by Yazaki.</li> </ul> |                                    |  |                             |  |  |  |  |  |  |
|----------------------------------------------------------------------------------------------------|------------------------------------|--|-----------------------------|--|--|--|--|--|--|
|                                                                                                    |                                    |  |                             |  |  |  |  |  |  |
| Su                                                                                                    | pplier Information * Supplier Name |  | pplier 0304<br>upplier 0304 |  |  |  |  |  |  |
|                                                                                                    | * Display Name                     |  |                             |  |  |  |  |  |  |

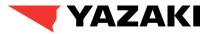

#### **Supplier Information Request**

5. Supplier reviews the Primary Contact information, provided by the Buyer. Additionally, suppliers will be able create separate contacts for Finance, Supplier quality, Commercial and Supplier EDI using **Add Contact** button.

| Kindly add your Supplier Finance Contact Person, Supplier Commercial Contact Person, Supplier Quality Contact Person, and Supplier EDI/E-commerce Contact Person by clicking the "Add Contact" button below. |     |
|----------------------------------------------------------------------------------------------------|-----|
|                                                                                                    |     |
| Contacts     Supplier                                                                                                    | - 1 |
| Add Contact Contact                                                                                                    |     |
| * Supplier Contact Person suppliercontact03@gmail.cc i                                                                                                    |     |
| Contact Purpose Select Some Options Select "Other".                                                                                                    |     |
| *Country Kindly fill out the required telephone prefixes Country/Region, Area/City, Local and Extension (optional). Example:                                                                                 | - 1 |
| * First Name Supplier                                                                                                    | - 1 |
| *Last Name Contact Local: 345                                                                                                    |     |
| *Email address suppliercontact03@gmail.cor () Extension (optional): 6789                                                                                                    | - 1 |
| For the country selection for the phone numbers below, kindly select "Other".                                                                                                    | - 1 |
| Kindly fill out the required telephone prefixes Country/Region, Area/City, Local and Extension (optional). Example:                                                                                          | - 1 |
| Country/Region: 33 Country/RegionArea/City Local Extension (ontional)                                                                                                    |     |
| Area/City: 12<br>Local: 345 Mobile Phone US/Canada V                                                                                                    |     |
| Extension (optional): 6789<br>• Work Phone US/Canada 	 650-555-1212 Please Note: Suppliers can creat                                                                                                    | e   |
| 650-555-1212<br>only one primary contact, for                                                                                                    |     |
| Mobile Phone US/Canada V                                                                                                    |     |
| additional contacts they should u                                                                                                    | ise |
| Add Contact option.                                                                                                    |     |
| Fax US/Canada V                                                                                                    |     |
|                                                                                                    |     |

#### YAZAKI

#### **Supplier Information Request**

6. Supplier fills up the Primary Address Details, Purchase Order Email, Purchase Order Method and DUNS Number. All the fields marked with red asterisk (\*) are mandatory for the suppliers to fill up.

#### Key Fields to Note:

- Address Purpose: Select a category (or multiple categories) to indicate what this address will be used for.
- **Country/Region, State Region:** Defines the Country and State for the primary address.
- Address Name : Defines a Name for the supplier's address.
- Street Address/ Street Address 2: Defines street address details for supplier's address.
- **City, Postal Code, Location Code:** Defines city, postal code and location code for supplier's address.
- **Purchase Order Email:** Suppliers will be receiving Purchase Orders in this email.
- **Purchase Order Method:** Purchase Order Method will define, how suppliers will be receiving Purchase Orders from YEMEA.
- **DUNS Number:** Fill up DUNS Number accordingly.

| * Primary Address          |                               |
|----------------------------|-------------------------------|
| Address Purpose            | Select Some Options           |
| * Region                   |                               |
| Country/Region             | United Kingdom                |
| State Region               | London - LND 🗸                |
| Address Name               |                               |
| * Street Address           | Flour House                   |
| Street Address 2           | Unit 3, Mary Street Industria |
| * City                     | Oxford                        |
| * Postal Code              | SW1A 2AA                      |
| Location Code              |                               |
|                            |                               |
| * Purchase Order Email     | ()                            |
| * Purchase Order<br>Method | Prompt 🗸                      |
| DUNS Number                | ()                            |

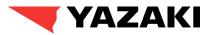

#### **Supplier Information Request**

7. Supplier clicks on Add Remit-To button to create/add remit-to address. Supplier can either choose from existing Remit-To addresses or create a new one.

#### Please Note :

- Clicking on Create New Remit-To Address button, will redirect Supplier to fill up remit-to details, which is necessary for Invoicing.
- Instead, Suppliers should click on Cancel from Choose Remit-To Address page, to create create/fill up Bank Details which is crucial for Supplier Onboarding process.
- It is recommended, for the suppliers to click on Cancel and proceed with filling up the Bank Data details from this step.
- Suppliers will be able to fill up the Remit-To details later while creating Invoices for Yazaki.

| Add one or more Remit-To Addresses by either filling out a new Compliant Invoicing Fo                  |                                                                                                    |
|----------------------------------------------------------------------------------------------------|----------------------------------------------------------------------------------------------------|
| Kindly open the Bank Document guide below as reference of Bank Document Guide Bank_Documents_guide.pdf | Choose a Remit-to Location below - Recommended<br>It's a few more fields, but provides compliance, verification, and re-usability. Otherwise, click |
| *Attachments Add File                                                                                  | 'Cancel' to add info to your customer's form manually.<br>Choose existing or create new Remit-To Address:                                           |
|                                                                                                    |                                                                                                    |
|                                                                                                    |                                                                                                    |
|                                                                                                    |                                                                                                    |
|                                                                                                    | ٠                                                                                                    |

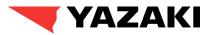

#### **Supplier Information Request**

8. Supplier fills up the **YEMEA Remit-To Bank Data** details. All the fields marked with red asterisk (\*) are mandatory for the suppliers to fill up.

#### Please Note:

- Based on the Bank Country selected, additional banking information like Swift Code, Bank Account Number., Bank Key, IBAN Number, RIB will be required to be filled up by the Supplier.
- Supplier can download Bank Reference Guide Document if they face any issue while providing the Bank Data.

| Active              | Active 🖌                                                                                                    |
|---------------------|----------------------------------------------------------------------------------------------------|
| * Bank Branch       |                                                                                                    |
| * Bank Name         |                                                                                                    |
| Sort Code           |                                                                                                    |
|                     | This is a 6-digit number and will be used when no IBAN exists.                                                  |
| * Beneficiary Name  |                                                                                                    |
|                     | The Beneficiary Name should be the same as the legal name of the supplier.                                      |
| Bank Routing Number |                                                                                                    |
|                     | The routing number is a code that will be used to identify where the bank account was opened                    |
| * Bank Country      | Select                                                                                                    |
|                     | Select a bank country                                                                                           |
|                     |                                                                                                    |
|                     |                                                                                                    |
|                     | Kindly open the Bank Document quide below as reference on what we will consider to be acceptable bank documents |

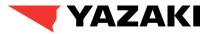

#### **Supplier Information Request**

9. Supplier should attach the valid Bank Form and required documents in case Supplier uses Third Party Factoring agent for receiving payment. All the fields marked with red asterisk (\*) are mandatory for the suppliers to fill up.

|                                                                                                    | * Bank Form                                                          |                                                                                                    |
|----------------------------------------------------------------------------------------------------|----------------------------------------------------------------------|----------------------------------------------------------------------------------------------------|
| <ul> <li>Please Note:</li> <li>For suppliers based on France,<br/>SIRET Number will be required to<br/>proceed with onboarding.</li> </ul> | * Attachments                                                        | Add File Demo_Attachment.docx                                                                                                    |
| ,                                                                                                    | Kindly attach the Bank Certificat<br>stamp, date and signature not o | te if there is no third party. Must be dated not more than 3 months. As an alternative to the bank certificate, supplier can provide bank details on letter with company<br>older than 3 months.                                                                                                    |
|                                                                                                    |                                                                      | In case Third party (Payer different from requested supplier) Factoring, kindly attach the following documents to the attachment field below.<br>• A letter confirmation from supplier approving that the payment should be executed to a factoring agent, it should be dated, signed and<br>stamped presented on supplier headed paper.<br>• A letter confirmation from factoring agent approving the valid bank details.<br>• An invoice including the bank details and a subrogation of factoring, it should be dated, stamped and signed, presented on supplier<br>headed paper. |
|                                                                                                    | Documents in case of<br>third party factoring                        | Choose File No file chosen                                                                                                    |
|                                                                                                    |                                                                      | Kindly attach the documents mentioned above.                                                                                                    |
|                                                                                                    | SIRET Number                                                         | For suppliers in France                                                                                                    |

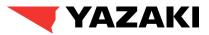

#### **Supplier Information Request**

\* Tax Registration

Supplier Owner/Buyer's email address

10. Next, Supplier fills up **Tax Registration** details. Click on **Add Tax Registration** button and fill up mandatory details like co All the fields mandatory fo

| the fields                                     | ountry, VAT ID, Tax Registration numbers.<br>marked with red asterisk (*) are<br>or the suppliers to fill up.                          |                 | x Field 1           |                                      |                             |                                |                                   |
|------------------------------------------------|----------------------------------------------------------------------------------------------------|-----------------|---------------------|--------------------------------------|-----------------------------|--------------------------------|-----------------------------------|
|                                                |                                                                                                    | Ta              | x Field 2           |                                      |                             |                                |                                   |
| Tax Registration                               |                                                                                                    | S               | AP_VAT              |                                      |                             |                                |                                   |
| Country                                        | United Kingdom                                                                                                    |                 | -                   | The Payment Terms, Default Commodity | , Supplier Inco Terms, Comp | any Code and Purchasing Organi | zation are for internal use only. |
| VAT ID                                         |                                                                                                    | Paymer          | nt Terms            | 0007 - 30 Days Net                   | ~                           |                                |                                   |
| Local                                          |                                                                                                    | ult Con         | nmodity             | IT- Hardware others                  |                             |                                |                                   |
|                                                |                                                                                                    |                 |                     | Free Carrier                         |                             |                                |                                   |
| Tax Field 1                                    |                                                                                                    |                 |                     | YEP_All Plants                       |                             |                                |                                   |
| Tax Field 2                                    |                                                                                                    |                 | chasing<br>nization |                                      |                             |                                |                                   |
| SAP_VAT                                        |                                                                                                    |                 | r Owner             | YEMEA Buyer                          |                             |                                |                                   |
|                                                | The Payment Terms, Default Commodity, Supplier Inco Terms, Company Code and Purchasing Organization are for inte<br>0007 - 30 Days Net | ernal use only. | E                   | Buyer                                |                             |                                |                                   |
| Default Commodity                              | IT- Hardware others                                                                                                    |                 | Supplier            | yazakidummytest+4444392{             |                             |                                |                                   |
| Supplier Inco Terms                            | Free Carrier                                                                                                    | r/Buyer         | r's email           |                                      |                             |                                |                                   |
| Company Code and<br>Purchasing<br>Organization | YEP_All Plants                                                                                                    |                 | address             |                                      |                             |                                | -                                 |
| Supplier Owner                                 | YEMEA Buyer<br>Buyer                                                                                                    |                 |                     |                                      |                             |                                |                                   |
| Supplier<br>Owner/Buyer's email<br>address     | yazakidummytest+4444392t                                                                                                    |                 |                     |                                      |                             |                                |                                   |
|                                                |                                                                                                    |                 |                     |                                      |                             |                                |                                   |

Use this section to add all your applicable tax registrations.

Tax Registrations

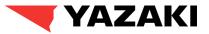

#### **Supplier Information Request**

11. Suppliers click on **Submit for Approval** button. Post successful submission, suppliers will see a green banner at the top stating that the information has been submitted.

Please Note : Once the form is submitted, it will go through Yazaki approvals and supplier will receive an email notification, once the form is approved.

| l notification, one  | ce the form is appr | oved.         | 1   | Decline | Save | Submit | for Approval |  |
|----------------------|---------------------|---------------|-----|---------|------|--------|--------------|--|
| Your information has | been submitted      |               |     |         |      | ×      |              |  |
|                      |                     | Pending Appro | val |         |      | 0      |              |  |
| Supplier Information | Demo Supplier 0304  |               |     |         |      |        |              |  |
| * Supplier Name      | Demo Supplier 0304  |               |     |         |      |        |              |  |
| * Display Name       | Demo Supplier 0304  |               |     |         |      |        |              |  |

# Demo

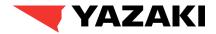

#### Let's watch this functionality in Practice!

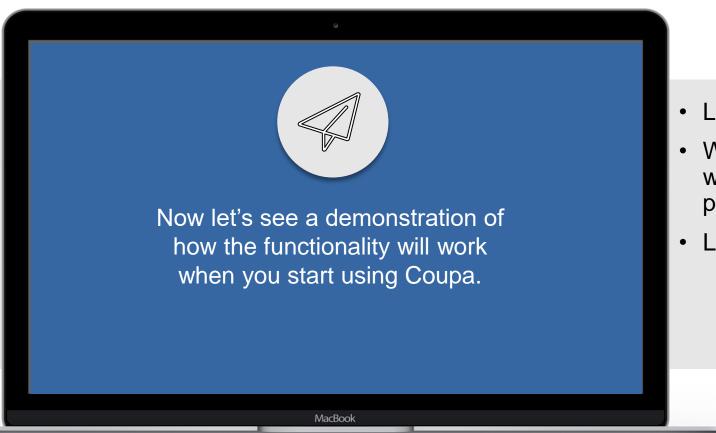

- Let's see how suppliers respond to RFI's.
- What questions do you have on how this works from a training and daily work perspective?
- Link to Demo

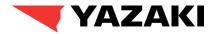

# How Suppliers initiate updates from CSP

# **COUPA P2P**

17

#### SOLUTION OVERVIEW SUPPLIER UPDATE

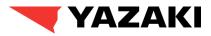

SUPPLIER ~ | NOTIFICATIONS 4 | HELP ~

#### YEMEA Supplier Update initiated by Supplier

1. Suppliers will also be able to initiate changes directly from Coupa Supplier Portal. Supplier should go to **Profile > Information Request** from Homepage and click on **Update Info** button.

|                                                                                                    | 3, coupa supplier por tai                                                                                                    |
|----------------------------------------------------------------------------------------------------|----------------------------------------------------------------------------------------------------|
|                                                                                                    | Ho ne Profile Ord rs Service/Time Sheets ASN Invoices Catalogs Business Performance Sourcing Add-ons Setup                     |
|                                                                                                    | You Profile Information Rejuests                                                                                               |
|                                                                                                    | Yazaki Coupa System Profile Yazaki Coupa System                                                                                |
|                                                                                                    |                                                                                                    |
|                                                                                                    | Applied O                                                                                                    |
| Bank Form                                                                                                    | Supplier Information Demo supplier 0404  Supplier Name Demo supplier 0404                                                      |
|                                                                                                    | * Type of Request Change in Bank Details (Changes by suppliers only)                                                           |
| *Attachments                                                                                                    | Primary Contact                                                                                                    |
| Demo_Attachment.docx                                                                                                    | Contact Purpose Procurement x 1                                                                                                |
| indly attach the Bank Certificate if there is no third party. Must be dated not more than 3 months. As an alternative to the bank certificate, supplier can provide bank deta amp, date and signature not older than 3 months. | t details on letter with company * First Name Supplier                                                                         |
| * Do you need to No × ~                                                                                                    | *Last Name Contact                                                                                                    |
| request for a change<br>for tax details?                                                                                                    | *Email address suppliercontact04@gmail.cor ()<br>For the country selection for the phone numbers below, kindly select "Other". |
| Default Commodity D+D Engineering                                                                                                    | Kindly fill out the required telephone prefixes Country/Region, Area/City, Local and Extension (optional). Example:            |
| To determine Category Buyer approval only. Supplier Owner YEMEA Buyer                                                                                                    | Country/Region: 33<br>Area/City: 12                                                                                            |
| Buyer                                                                                                    | Local: 345<br>Extension (optional): 6789                                                                                       |
|                                                                                                    | * Work Phone Other V                                                                                                    |
| Supplier yazakidummytest+44443928!<br>Owner/Buyer's email<br>address                                                                                                    | 33     12     398       Country/RegionArea/CRy     Local     Extension (optional)                                              |
|                                                                                                    |                                                                                                    |
|                                                                                                    | Update Info                                                                                                    |
| Let a let a let a let a let a let a let a let a let a let a let a let a let a let a let a let a let a let a let                                                                                                    |                                                                                                    |
|                                                                                                    |                                                                                                    |

\*\*\* couna supplier portal

#### SOLUTION OVERVIEW SUPPLIER UPDATE

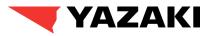

#### YEMEA Supplier Update initiated by Supplier

2. Supplier should select the type of change being initiated from **Type of Request** list. Supplier can update the Primary Contact details from **Primary Contact** section.

| Supplier Information | Jerno supplier 0404                                                                                                    |
|----------------------|----------------------------------------------------------------------------------------------------|
| * Supplier Name      | Demo supplier 0404                                                                                                    |
| * Type of Request    | Change in Address<br>Change in Bank Details (Changes by suppliers only)<br>Change in Currency<br>Change in Incoterms                                                                                                    |
| Primary Contact      |                                                                                                    |
| Contact Purpose      | Procurement x                                                                                                    |
| First Name           | Supplier                                                                                                    |
| Last Name            | Contact                                                                                                    |
| Email address        | suppliercontact04@gmail.cc 🧃                                                                                                    |
|                      | For the country selection for the phone numbers below, kindly select "Other".<br>Kindly fill out the required telephone prefixes Country/Region, Area/City, Local and Extension (optional). Example:<br>Country/Region: 33<br>Area/City: 12<br>Local: 345<br>Extension (optional): 6789 |
| Work Phone           | Other 🗸                                                                                                    |
|                      | 33 12 398                                                                                                    |
|                      | Country/RegionArea/City Local Extension (optional)                                                                                                    |
| Mobile Phone         | US/Canada 🗸                                                                                                    |
|                      | 650-555-1212                                                                                                    |

# SOLUTION OVERVIEW SUPPLIER UPDATE

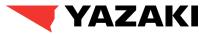

#### YEMEA Supplier Update initiated by Supplier

3. Suppliers should select **Yes / No** based on the changes required in following questions.

| * Do you need to                         | Select                             | ~        |
|------------------------------------------|------------------------------------|----------|
| request for a change in                  |                                    |          |
| legal name?                              |                                    |          |
| • D                                      | Select                             | ~        |
| * Do you need to request for a change in |                                    | •        |
| primary address?                         |                                    |          |
|                                          |                                    |          |
| * Do you need to                         |                                    | ~        |
| request for a change in<br>bank details? |                                    |          |
| bank details?                            |                                    |          |
| * Do you need to                         | Select                             | ~        |
| request for a change                     |                                    |          |
| for tax details?                         |                                    |          |
| Default Commodity                        | D+D Engineering                    |          |
|                                          | To determine Category Buyer approv | al only. |
|                                          |                                    |          |
| Supplier Owner                           | YEMEA Buyer                        |          |
|                                          | Buyer                              |          |
|                                          | buyor                              |          |
| Supplier                                 | yazakidummytest+4444392{           |          |
| Owner/Buyer's email                      |                                    |          |
| address                                  |                                    |          |
|                                          |                                    |          |
|                                          |                                    |          |
|                                          |                                    |          |
|                                          |                                    |          |
|                                          |                                    |          |

#### SOLUTION OVERVIEW SUPPLIER UPDATE

#### YEMEA Supplier Update initiated by Supplier

4. If suppliers choose to update the Bank Data Information, they have to create a new Remit-To bank data information and deactivate the existing one.

Suppliers will not be able to update existing Remit-To bank data.

|                                                                                              |                                                                                                    |                    | This is a 6-digit number and will be used when no IBAN exists.                               |
|----------------------------------------------------------------------------------------------|----------------------------------------------------------------------------------------------------|--------------------|----------------------------------------------------------------------------------------------|
|                                                                                              | Choose Remit-To Address                                                                                                    | Beneficiary Name   | e Demo Supplier 0404                                                                         |
|                                                                                              |                                                                                                    |                    | The Beneficiary Name should be the same as the legal name of the supplier.                   |
|                                                                                              | Choose a Remit-to Location below - Recommended                                                                                                    | Bank Routing Numbe | r 🚺                                                                                          |
| * YEMEA Remit To - Bank Data                                                                 | It's a few more fields, but provides compliance, verification, and re-usability. Otherwise, click<br>'Cancel' to add info to your customer's form manually. |                    | The routing number is a code that will be used to identify where the bank account was opened |
|                                                                                              | Choose existing or create new Remit-To Address:                                                                                                    | Bank Country       | Select 🗸                                                                                     |
| Active ~                                                                                     |                                                                                                    |                    | Select a bank country                                                                        |
| * Bank Branch                                                                                |                                                                                                    | Bank Key           | y None                                                                                       |
| * Bank Name                                                                                  |                                                                                                    | Bank Account Numbe |                                                                                              |
| Sort Code                                                                                    |                                                                                                    | IBAN Numbe         | r *****555                                                                                   |
|                                                                                              |                                                                                                    | SWIFT Code (BIC    | )                                                                                            |
| This is a 6-digit number and will be used when no IBAN exists.                               |                                                                                                    | RIE                | 3 None                                                                                       |
| * Beneficiary Name                                                                           | 4                                                                                                    |                    |                                                                                              |
| The Beneficiary Name should be the same as the legal name of the supplier.                   |                                                                                                    |                    | 1.1 Deactivate the                                                                           |
| Bank Routing Number                                                                          | Create New Remit-To Address                                                                                                    |                    |                                                                                              |
| The routing number is a code that will be used to identify where the bank account was opened | 4.2 Click on Add                                                                                                    |                    | existing Remit=To                                                                            |
| * Bank Country Select                                                                        | 4.2 CIICK OII AUU                                                                                                    |                    | Bank Data                                                                                    |
| Duint ooundy                                                                                 | Remit-To and then                                                                                                    |                    |                                                                                              |
| Select a bank country                                                                        | click Cancel from                                                                                                    |                    |                                                                                              |
|                                                                                              | Choose Remit-To                                                                                                    |                    |                                                                                              |
| 4.3 Fill out the new Remit-To                                                                | Address page.                                                                                                    |                    |                                                                                              |
| bank Data                                                                                    |                                                                                                    |                    |                                                                                              |
|                                                                                              |                                                                                                    |                    |                                                                                              |

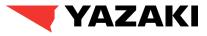

\* YEMEA Existing Remit To - Bank Data

Bank Name HSBC Bank

Bank Branch

Sort Code

Active Inactive V

0

# SOLUTION OVERVIEW SUPPLIER UPDATE

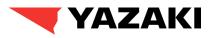

#### **YEMEA Supplier Update Form (External)**

5. After updating the required details, supplier clicks on **Submit for Approval** button. Once the form is submitted, a confirmation message will be displayed at the top of the page, and the updated information will be sent to Yazaki for approvals.

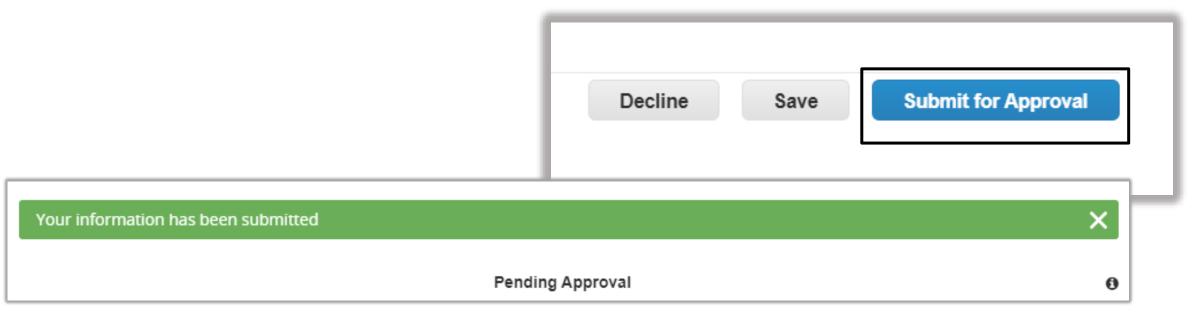

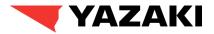

# How Suppliers Acknowledge Purchase Orders

# **COUPA P2P**

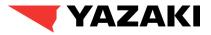

#### **Navigating to Orders Dashboard**

1. Suppliers will log into the Coupa Supplier Portal for acknowledging purchase orders.

| 1. | Suppliers will click into the |
|----|-------------------------------|
|    | Orders button on their        |
|    | home screen of CSP to         |
|    | navigate to the <b>Orders</b> |
|    | Dashboard                     |

| <b>coupa</b> supplier port       | tal                                   |                       |                | MARY V   NOTIFICATIONS 3   HELP V                                                                                                    |
|----------------------------------|---------------------------------------|-----------------------|----------------|----------------------------------------------------------------------------------------------------|
| Home Profile Orders              | s Service/Time Sheets A               | SN Invoices           | Catalogs       | Business Performance Sourcing                                                                                                    |
| New: Exclusive discounts for     | your business to thank you for bei    | ing a part of the Cou | upa Community  | y.                                                                                                    |
| Action needed: Complete your p   | rofile to get paid faster and get dis | covered Learn Mo      | re             | Announcements View All (1)                                                                                                    |
| Frofile Progress     6% Complete | Last Updated                          | Improve               | e Your Profile | ✤ Formatos (Yazaki Coupa System)<br>Manual de Narancia: Manual de Narancia                                                           |
| rofile Summary                   |                                       |                       |                | One-Click Savings View All                                                                                                    |
|                                  | 1                                     | 3                     | Ł              | Start saving today!<br>Explore deals for your company, exclusive to<br>the Coupa Community.                                          |
| 0<br>Legal Entity                | 1<br>Registered User                  | Connected             | 1<br>Customer  | Merge Accounts                                                                                                    |
| Add                              | View                                  | blicy                 |                | If your company has multiple CSP accounts,<br>merge them to reduce confusion for your contact with Coupa Su<br>customers. Learn more |

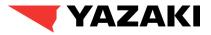

#### **Opening Purchase Order Details**

2. To Acknowledge the PO, suppliers need to open the PO details first.

2. Suppliers click on PO Number link from Purchase Orders page to open the PO details.

| Purch       | nase Or             | der       | S                     |                                           |                               |                        |                           |
|-------------|---------------------|-----------|-----------------------|-------------------------------------------|-------------------------------|------------------------|---------------------------|
| Instructior | is From Custo       | omer      |                       |                                           |                               |                        |                           |
| {Example te | xt - this is set or | n your Co | ompany Information se | etup page and will be displayed for CSP   | and SAN suppliers on the Pure | chase Order list page} |                           |
|             | Click               | the       | Action to Acc         | ept the Purchase Order and                | l Create an Invoice us        | sing its data          |                           |
| Export to   | <b>v</b> ~          |           |                       |                                           | View All                      | ✓ Search               | <u>,</u>                  |
| PO Numb     | er Order Date       | Status    | Acknowledged At       | Items                                     | Unanswered Comments           | Total Assigne          | d To Actions              |
| 70000024    | 47 04/02/23         | Issued    | None                  | 3 Each of test item                       | No                            | 22,500.00<br>EUR       | 83 <b>8</b> 3             |
| 70000024    | 46 03/31/23         | Issued    | None                  | 3 Each of test item                       | No                            | 22,500.00<br>EUR       | <sup>8</sup> 8 <b>8</b> 8 |
| 70000024    | 45 03/31/23         | Issued    | None                  | 3 Each of test item                       | No                            | 22,500.00<br>EUR       | <sup>8</sup> 8 <b>8</b> 8 |
| 70000024    | 42 03/31/23         | Issued    | 03/31/23              | 5 Each of test dispute                    | No                            | 22,500.00<br>EUR       | <sup>9</sup> 9 <b>9</b> 8 |
| 70000024    | 41 03/31/23         | Issued    | 03/31/23              | 5 Each of test dispute                    | No                            | 22,500.00<br>EUR       | <sup>8</sup> 9 <b>8</b> 9 |
| 70000024    | 38 03/30/23         | Issued    | None                  | 5 Each of test dispute                    | No                            | 22,500.00<br>EUR       | 99 <b>99</b>              |
| 7000024     | 37 03/30/23         | Issued    | None                  | 5 Each of test dispute                    | No                            | 22,500.00<br>EUR       | <sup>8</sup> 9 <b>8</b> 9 |
| 7000024     | 32 03/30/23         | Issued    | None                  | 3 Each of Laptop                          | No                            | 4,500.00<br>EUR        | <sup>8</sup> 8 <b>8</b> 8 |
| 7000023     | 94 03/21/23         | Issued    | None                  | 5 Each of Test Capital<br>Equipment_nob01 | No                            | 500.00<br>EUR          | i: i:                     |

No

7000002381 03/23

Issued None

0012

500.00

EUR

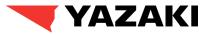

#### Acknowledging PO

3. Suppliers enable the **Acknowledged** checkbox under **General Info** to acknowledge the PO.

| Purchase Order #7000002447<br>Second Info<br>Status Issued - Sent via Email<br>Order Date 04/02/23<br>Revision Date 04/02/23<br>Requester Neslie Borgonia<br>Email neslie borgonia@accenture.com<br>Payment Term None<br>Attachments None<br>Acknowledged<br>Assigned to buect<br>1 Type Item Qty Unit Price Total Involced<br>1 Type Item Qty Unit Price Total Involced<br>1 Type Item Qty Unit Price Total Involced<br>1 Type Item Qty Unit Price Total Involced<br>1 No Seach 2,500.00 0.00<br>1 Need By Part Number Manufacturer Part Number Purchasing Group |                                                                                                    |     | Select Customer                                                                                      | Yazaki Coupa System                          |
|----------------------------------------------------------------------------------------------------|----------------------------------------------------------------------------------------------------|-----|----------------------------------------------------------------------------------------------------|----------------------------------------------|
| Status     Issued - Sent via Email       Order Date     04/02/23       Revision Date     04/02/23       Requester     Neslie Borgonia       Email     neslie.borgonia@accenture.com       Payment Term     None       Attachments     None       Acknowledged     Status       Assigned to     Search       Piect     Otype       1     Type       Item     Qty       Unit     Price       Total     Invoiced       1     Qty     Unit                                                                                                    | ourchase Order #70000024                                                                                                    | 447 |                                                                                                    |                                              |
| Order Date 04/02/23 Basildon   Revision Date 04/02/23 United Kingdom   Requester Neslie Borgonia Location Code: GB90   Attr: Neslie Borgonia@accenture.com Terms None   Payment Term None   Attachments None   Attachments None   Acknowledged Shipment Tracking   Assigned to Jecct   Ines   1 Type   Item Oty   Unite Price   Total Invoiced   0.00 0.00                                                                                                    | 🔅 General Info                                                                                                    |     | Shipping                                                                                             |                                              |
| Lines<br>Advanced Search $\bigcirc$ Sort by Line Number: $0 \rightarrow 9 \checkmark$<br>1 Type Item Qty Unit Price Total Invoiced<br>$\swarrow$ test item 3 Each 7,500.00 22,500.00 0.00                                                                                                    | Order Date     04/02/23       Revision Date     04/02/23       Requester     Neslie Borgonia       Email     neslie.borgonia@accenture.com       Payment Term     None       Attachments     None |     | Basildon<br>SS15 6EF<br>United King<br>Location C<br>Attn: Neslie<br>Terms None<br>Shipment Tracking | gdom<br>ode: GB90<br>e Borgonia              |
| Type         Item         Qty         Unit         Price         Total         Invoiced           Image: test item         3         Each         7,500.00         22,500.00         0.00                                                                                                    |                                                                                                    |     | Advanced Search                                                                                      | <b>Sort by</b> Line Number $0 \rightarrow 9$ |
| * Need By Part Number Manufacturer Name Manufacturer Part Number Purchasing Group                                                                                                    |                                                                                                    | -   | Price Total                                                                                          | Invoiced                                     |
| 04/15/23 None None None None guillaume.morantin@yazaki-europe.com / '+33 1 3012 7851                                                                                                    | ·····, ·····                                                                                                    |     | 0 1                                                                                                  | urope.com / '+33 1 3012 7851                 |

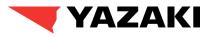

#### **Acknowledging PO**

4. Once suppliers enable **Acknowledged** checkbox, a green banner will be displayed at the top of the Purchase Orders details page as a confirmation of PO acknowledgement.

**Please Note:** Apart from CSP, suppliers can also acknowledge PO's directly from PO email received in supplier's registered email.

|                            |              | Select Customer                               | Yazaki Coupa System  |
|----------------------------|--------------|-----------------------------------------------|----------------------|
| Purchase Order #70         | 00002447     |                                               |                      |
| Order acknowledged         |              |                                               | ×                    |
| 🔅 General Info             |              | Shipping                                      |                      |
| Status Issued - Sent via E | imail        | Ship-To Address 2-3 Beechwood House Commercia | vood House Commercia |
| <b>Order Date</b> 04/02/23 |              | Basildon<br>SS15 6EF                          |                      |
| Revision Date 04/02/23     |              | United King                                   | -                    |
| Requester Neslie Borgonia  |              | Location C<br>Attn: Neslie                    |                      |
| Email neslie.borgonia@a    | ccenture.com | Terms None                                    |                      |
| Payment Term None          |              | Shipment Tracking                             | 5 Add                |
| Attachments None           | 12           |                                               |                      |
| Acknowledged               |              | No shipment tracking.                         |                      |
| Assigned to Select         |              |                                               |                      |

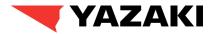

# **How Suppliers submit Invoices**

# **COUPA P2P**

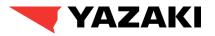

#### Suppliers will have multiple options to submit invoices for issued purchase orders. The ways are:

- 1. Coupa Supplier Portal: Suppliers can login to their respective Coupa Supplier Portal Account and flip the available purchase orders to create/submit invoices.
- 2. cXML: Suppliers who handle larger volumes of invoices, can also use be configured to cXML for submitting invoices.
- **3. Email:** Suppliers can also create/submit invoices directly from PO email received in supplier registered email. To submit invoices via email, supplier do not have to login to their respective CSP accounts.

#### Please Note : YEMEA Suppliers will be majorly using Coupa Supplier Portal and Email method to submit Invoices.

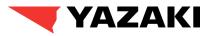

#### Submitting Invoices through CSP

1. For suppliers to send their invoices to Yazaki, supplier will navigate to their purchase orders dashboard by clicking their **Orders** Module.

|                                            | 🗱 coupa supplier p          | oortal                                       |                                |                              |  |
|--------------------------------------------|-----------------------------|----------------------------------------------|--------------------------------|------------------------------|--|
|                                            | Home Profile O              | rders Service/Time Sheets ASN                | l Invoices Catalogs            | Business Performance         |  |
|                                            | New: Exclusive discount     | s for your business to thank you for being   | a part of the Coupa Community. |                              |  |
|                                            | Recommended: Complete y     | our profile to get paid faster and get disco | vered Learn More               | Annc                         |  |
|                                            | Profile Progress            | Last Updated                                 | Imp                            | rove Your Profile            |  |
|                                            | Profile Summary             |                                              |                                | ✓ Sta<br>Explore<br>Coupa    |  |
|                                            |                             | 1                                            | 4                              | A Merg                       |  |
|                                            | 4<br>Legal Entities<br>View | 1<br>Registered User<br>View                 |                                | 5 If your<br>them to<br>more |  |
| 1.1 Suppliers click into the <b>Orders</b> |                             |                                              |                                |                              |  |

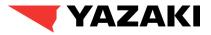

#### Submitting Invoices through CSP

2. In the **Purchase Order Dashboard**, Suppliers will be able to view all the invoices they have per client company (Ex. Yazaki) they have filtered for. By clicking the **Create Invoice Icon (Yellow Coin Icon**) the PO Flip can be initiated by the supplier.

|                                                                  | Instructions<br>{Example text |            |        | mpany Information se | etup page and will be displayed f | or CSP and SAN supp | liers on the Purchase Order list page} |              |
|------------------------------------------------------------------|-------------------------------|------------|--------|----------------------|-----------------------------------|---------------------|----------------------------------------|--------------|
|                                                                  |                               | Click      | the 🖣  | Action to Acc        | ept the Purchase Orde             | er and Create ar    | n Invoice using its data               |              |
|                                                                  | Export to                     | ×          |        |                      |                                   | View All            | ✓ Search                               | ₽            |
|                                                                  | PO Number                     | Order Date | Status | Acknowledged At      | Items                             | Unanswer            | ed Comments Total Assigned 1           | o Actions    |
|                                                                  | 700002447                     | 04/02/23   | Issued | 04/06/23             | 3 Each of test item               | No                  | 22,500.00                              |              |
|                                                                  | 7000002446                    | 03/31/23   | Issued | None                 | 3 Each of test item               | No                  | ccept PO #7000002447 and Create Invoid | Create       |
|                                                                  | 7000002445                    | 03/31/23   | Issued | None                 | 3 Each of test item               | No                  | 22,500.00<br>EUR                       |              |
|                                                                  | 7000002442                    | 03/31/23   | Issued | 03/31/23             | 5 Each of test dispute            | No                  | 22,500.00<br>EUR                       | <b>.</b>     |
| Suppliers click the Yellow Coin (Initiate Invoice) to create the | 00002441                      | 03/31/23   | Issued | 03/31/23             | 5 Each of test dispute            | No                  | 22,500.00<br>EUR                       | 9 <b>9</b>   |
| ce from the Purchase order                                       | 00002438                      | 03/30/23   | Issued | None                 | 5 Each of test dispute            | No                  | 22,500.00<br>EUR                       | <b>is is</b> |

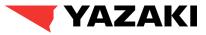

#### Submitting Invoices through CSP

3. Suppliers will choose a Legal Entity, Remit-To, and Ship From Address for the invoicing process.

3.1 Suppliers will select the **Legal Entity** and **Remit-to Address**, and **Ship From Address** appropriate for the invoice they will be submitting to Yazaki.

**Please Note:** Suppliers will have to click **Add New** to enter a Legal Entity if they have not established their legal entity first within Coupa Supplier Portal.

Click on Add New button to set up Legal Entity.

| Choose Invoicing D  | etails | >         | × |
|---------------------|--------|-----------|---|
| * Legal Entity      | Select | ► Add New |   |
| * Remit-To          | Select | ~         |   |
| * Ship From Address | Select | ~         |   |
|                     |        |           |   |
|                     |        |           |   |
|                     |        |           |   |
|                     |        |           |   |
|                     |        |           |   |
|                     |        |           |   |
|                     |        | Cancel    | 2 |

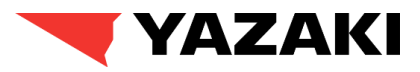

#### Submitting Invoices through CSP

4. Supplier fills up Legal Entity Name, Country/Region and clicks on Continue. All the fields marked with red asterisk (\*) are mandatory for the suppliers to fill up.

|                                       | Where's your business located                                                        | 1?                                                                                                    |   |
|---------------------------------------|--------------------------------------------------------------------------------------|----------------------------------------------------------------------------------------------------|---|
|                                       | s in Coupa will help you meet your custo<br>with current and future customers, compl |                                                                                                    |   |
| * Legal Entity Name<br>Country/Region |                                                                                      | This is the official name of your<br>business that is registered with<br>the local government and the<br>country/region where it is<br>located. |   |
|                                       |                                                                                      | Cancel                                                                                                    | e |

#### **YAZAKI**

#### Submitting Invoices through CSP

5. Supplier fills up miscellaneous information and clicks on **Save & Continue**. All the fields marked with red asterisk (\*) are mandatory for the suppliers to fill up.

|                                                                         | 1 2 3                |        |                                                             |
|-------------------------------------------------------------------------|----------------------|--------|-------------------------------------------------------------|
|                                                                         |                      |        |                                                             |
| Setting up your business de<br>requirements. For best resu<br>possible. |                      | -      | mer's invoicing and payment<br>ete as much information as   |
| * Legal Entity Name                                                     | Good Supplier Europe |        |                                                             |
| * Country/Region                                                        | United Kingdom       | $\sim$ | Conducting business in certain                              |
| * Type of Company                                                       | Auto Motive          | ()     | countries/regions requires your invoice to contain specific |
|                                                                         |                      | 0      | information about your                                      |
| Board of Directors                                                      |                      |        |                                                             |

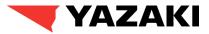

#### Submitting Invoices through CSP

6. Supplier fills up Invoicing Address, VAT ID and other necessary information. Supplier clicks on **Save & Continue** button to proceed. All the fields marked with red asterisk (\*) are mandatory for the suppliers to fill up.

| Which customers do you v | vant to see this?                  |                                               |
|--------------------------|------------------------------------|-----------------------------------------------|
| All                      | -                                  |                                               |
| 🕑 Yazaki Coupa Sy        |                                    |                                               |
| What address do you invo | ice from?                          |                                               |
| Address Line 1           |                                    |                                               |
| Address Line 2           |                                    | REQUIRED FOR<br>INVOICING                     |
| • City                   |                                    | Enter the registered address of               |
| State                    |                                    | your legal entity. This is the                |
| Postal Code              |                                    | same location where you<br>receive government |
| Country/Region           | United Kingdom                     | documents.                                    |
|                          | 🖌 Use this address for Remit-To 🕧  |                                               |
|                          | 🗹 Use this for Ship From address 🛈 |                                               |
| What is your Tax ID? 🕧   |                                    |                                               |
|                          | United Kingdom                     | ~                                             |
| Country/Region           |                                    | = 1                                           |
| Country/Region           |                                    |                                               |
|                          | I don't have a VAT/GST Number      |                                               |
|                          | I don't have a WATKIST Number      |                                               |
| ▲ UI TAV                 |                                    |                                               |
|                          |                                    |                                               |

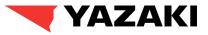

#### Submitting Invoices through CSP

7. Suppliers can review the Payment address related necessary information and click on **Save & Continue**.

| V                         | /here do you want to receive payment? |               |
|---------------------------|---------------------------------------|---------------|
|                           |                                       |               |
|                           | 1 2 3 4                               |               |
|                           |                                       |               |
| * Payment Type Address    | ~                                     |               |
| What is your Remit-To Add | ress?                                 |               |
|                           |                                       |               |
| Address Line 1            | 01 Heathrow Road                      |               |
| Address Line 2            |                                       |               |
| City                      | London                                |               |
| State                     |                                       |               |
| Postal Code               | TH4W 6KJ                              |               |
| Country/Region            | United Kingdom                        |               |
|                           |                                       |               |
|                           | 2                                     |               |
|                           | Cancel                                | Save & Contin |

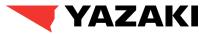

#### Submitting Invoices through CSP

8. Suppliers can review the Payment address related necessary information and click on Next.

|                                                            | 1 2 3                                                                                                    |                                          |              |
|------------------------------------------------------------|----------------------------------------------------------------------------------------------------|------------------------------------------|--------------|
| Remit-To locations let your or add more locations, otherwi | customers know where to send payment for send payment for send payment for send payment for send payment for se | or their invoices. Click Add Remit-To to | Add Remit-To |
|                                                            |                                                                                                    |                                          |              |
| Remit-To Account                                           | Remit-To Address                                                                                                | Status                                   |              |

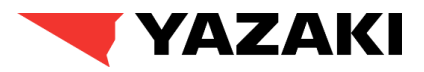

#### Submitting Invoices through CSP

9. Suppliers review the **Ship From Address** and click on **Done**. Suppliers can also add a new **Ship From Address** by clicking on **Add Ship From** button.

|                                                                            | Where do you ship goods from?                                                            |               |
|----------------------------------------------------------------------------|------------------------------------------------------------------------------------------|---------------|
|                                                                            | 1234                                                                                     |               |
| For many countries/regions includi<br>where your legal entity is registere | ing different shipping details on the invoice is required if they are different t<br>ed. | Add Ship From |
|                                                                            |                                                                                          |               |
| Title                                                                      | Status                                                                                   |               |
| Title<br>01 Heathrow Road                                                  | Active                                                                                   | Manage        |
| 01 Heathrow Road<br>London                                                 |                                                                                          | Manage        |
| 01 Heathrow Road<br>London<br>TH4W 6KJ                                     |                                                                                          | Manage        |
| 01 Heathrow Road<br>London                                                 |                                                                                          | Manage        |

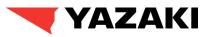

#### Submitting Invoices through CSP

10. Click on **Add Now** button from the Setup page. Next, suppliers should choose the **Invoicing Details** (should be auto populated, based on information provided earlier), and **Save** it.

| uld be auto po<br>ve it.          | opulated, based                                              |             | Setup Complete                                                                                                    |
|-----------------------------------|--------------------------------------------------------------|-------------|----------------------------------------------------------------------------------------------------|
|                                   |                                                              |             | Do you want to Add Remit-To Address to the invoice now?                                                                                                    |
| Choose Invoicing D                | etails                                                       | providing i | <ul> <li>I - Most customers require that you send them this payment info in in addition to t on the invoice.</li> <li>Profile Tab to see if your customer has a form that collects payment information. you'll have to send it to them through another channel.</li> </ul> |
| * Legal Entity<br>Invoice From    | Good Supplier Europe   O1 Heathrow Road London               | Add New     | Add Later Add Now                                                                                                    |
| * Remit-To<br>* Ship From Address | TH4W 6KJ<br>United Kingdom<br>01 Heathrow Road, London, TH 🗸 | Add New     |                                                                                                    |
| ompirioni Address                 |                                                              |             |                                                                                                    |
|                                   | Cancel                                                       | Save        |                                                                                                    |

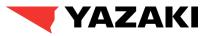

#### Submitting Invoices through CSP

5.

#### 11. Suppliers will complete the **General Info** section and review the **From** section of the invoice.

| 5.  | Suppliers will update the <b>General Info</b> for the Invoice                                                                                 | Create Invoi              |
|-----|----------------------------------------------------------------------------------------------------|---------------------------|
| Ke  | y Fields to Note:                                                                                                    | 🔅 General Info            |
|     | Invoice # Norwally antored purchas from the invoice. Course                                                                                   | * Invoice #               |
| •   | Invoice # : Manually entered number from the invoice. Coupa                                                                                   | * Invoice Date            |
|     | will check the invoice # for validation and duplication checking.                                                                             | Payment Term              |
|     | checking.                                                                                                    | Date of Supply            |
| •   | Invoice Date: Date the invoice was created                                                                                                    | * Currency                |
|     | Noto:                                                                                                    | Delivery Number           |
| PIE | ease Note:                                                                                                    | Status                    |
| •   | All required fields for invoice creation will have a red asterisk                                                                             | Image Scan                |
|     | to indicate the field is mandatory. Before submitting an                                                                                      | Supplier Note             |
|     | invoice for review and receipt creation, Coupa will ensure all                                                                                | Supplier Hote             |
|     | mandatory fields have been completed.                                                                                                    |                           |
|     | munuulory jielus nuve been completeu.                                                                                                    | Attachments ()            |
| •   | Suppliers will not be able to change the currency the invoice                                                                                 | Cash Accounting<br>Scheme |
|     | will be charged in.                                                                                                    | Margin Scheme             |
| •   | Suppliers need to attach the PDF copy of the original invoice<br>under attachments section in order to get the invoice<br>approved by Yazaki. | * Exchange Rate 🕧         |

|                                             |                            | Se                     | elect Customer                                                               | Yazaki Coupa System | • |
|---------------------------------------------|----------------------------|------------------------|------------------------------------------------------------------------------|---------------------|---|
| Create Invo                                 | ice Create                 |                        |                                                                              |                     |   |
| 🔅 General Inf                               | 0                          | From                   |                                                                              |                     |   |
| * Invoice #                                 |                            | * Supplier             | 0010_Good Suppli                                                             | iers Europe         |   |
| * Invoice Date                              | 04/06/23                   | * Supplier VAT ID      | GB987654322 🗸                                                                | •                   |   |
| Payment Term                                | ~                          | * Invoice From Address | Good Supplier Eu                                                             | rope                |   |
| Date of Supply                              | 04/06/23                   |                        | 01 Heathrow Road<br>London<br>TH4W 6KJ                                       | d                   |   |
| * Currency                                  | EUR 🗸                      |                        | United Kingdom                                                               |                     |   |
| Delivery Number                             |                            |                        | Auto Motive                                                                  |                     |   |
| Status                                      | Draft                      | * Remit-To Address     |                                                                              | •                   |   |
| Image Scan                                  | Choose File No file chosen |                        | 01 Heathrow Road<br>London<br>TH4W 6KJ                                       | d                   |   |
| Supplier Note                               |                            |                        | United Kingdom                                                               |                     |   |
| Attachments ()<br>Cash Accounting<br>Scheme | Add File   URL   Text      | * Ship From Address    | Good Supplier Eu<br>01 Heathrow Road<br>London<br>TH4W 6KJ<br>United Kingdom | • •                 |   |
| Margin Scheme                               |                            | ⊘ To                   |                                                                              |                     |   |
| * Exchange Rate 🥡                           |                            | ·                      | Yazaki Coupa Syst                                                            | tem                 |   |
|                                             | \$                         |                        | Yazaki Europe Lim<br>Beechwood House<br>Way<br>Christy Close<br>Basildon     | nited               |   |

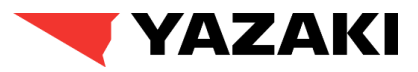

#### Submitting Invoices through CSP

12. Suppliers will review the lines and pricing information for the items detailed in the purchase order associated to the invoice created.

12. Suppliers will review the price details and input for the line items in the purchase order.

#### Key Fields to Note:

- **UOM** : Unit of measure
- **Price**: Price of the items in the PO and Invoice
- **Billing**: Chart of Accounts defaulted from PO indicates, how the invoice should be charged by Yazaki.
- **Taxes:** Select appropriate VAT Rate, and VAT Amount should be auto calculated.

**Please Note:** As the invoices are being created flipping Purchase Orders, many of the information will be auto populated based on information available in Purchase Order.

| Туре<br>🛒           | Description<br>test item | Qty<br>3.000        | UOM<br>Each   | Price 7,500.00 | 22,500.00   | 8 |  |
|---------------------|--------------------------|---------------------|---------------|----------------|-------------|---|--|
| PO Line<br>70000024 | 447-1 <b>,</b> O Clear   | Service/Tim<br>None | e Sheet Line  | Contract       | Credit Line |   |  |
| Supplier            | Part Number              |                     |               |                |             |   |  |
|                     |                          |                     |               |                |             |   |  |
| -                   | 2460000 207040000 404    | 0040100             |               |                |             |   |  |
| GB90-K-7            | 160000-307010000-101     | 0040100             |               |                |             |   |  |
| GB90-K-7            |                          | VAT Amount          | Tax Reference | 2              |             |   |  |
| GB90-K-7            |                          |                     | Tax Reference | •              |             |   |  |
| GB90-K-7            | ate                      | VAT Amount          | Tax Reference | •              |             |   |  |
| Taxes               | ate                      | VAT Amount          | Tax Reference | Tax Reference  |             |   |  |

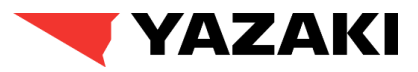

#### Submitting Invoices through CSP

13. Lines Net Total, Shipping costs, Handling and Misc Cost will be calculated based on the inputted details the supplier provides when submitting their invoice.

- Please ensure to click on **Calculate** button to get the Invoice total.
- Once completed, click on Submit to send the invoice to Yazaki for approval.

**Please Note:** After this step, the invoice goes for approvals by Yazaki. The invoice approval process will ensure invoices go through **3-Way Match**, **Buyer Tolerance Reviews**, **Requestor Tolerance Reviews**, **AP Tolerance Reviews**, and **Tax Team review** prior to payment processing.

In addition to the Total of the Invoice Shown, the following options will be available for the Invoice:

- **Delete** Deletes the invoice
- Calculate- Automatic calculation of the total based on related amounts in the invoice.
- **Cancel** Cancels the inputted information and reverts the invoice to the past save.
- Save as Draft Saves the information inputted but does not submit the invoice for approval
- Submit Submits the invoice to undergo approval with Yazaki

| act | Totals & Taxes                      |                                |
|-----|-------------------------------------|--------------------------------|
|     | Lines Net Total<br>Lines VAT Totals | 22,500.00<br>1,125.00          |
|     | Shipping                            |                                |
|     | Handling                            |                                |
|     | Misc                                |                                |
|     | Total VAT                           | 1,125.00 GBP 1,125.00 EUR      |
|     | Net Total                           | 22,500.00 GBP 22,500.00 EUR    |
|     | Gross Total                         | 23,625.00 GBP 23,625.00 EUR    |
| De  | lete Cancel                         | Save as Draft Calculate Submit |

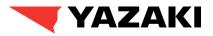

#### Submitting Invoices through CSP

14. Additionally, if suppliers have made any mistake while submitting the invoice, they should add a comment under **Comments** section. This will **notify** the Yazaki **Requestor**, and accordingly Yazaki can **reject** and **dispute** the invoice.

Disputing the Invoice will trigger the rejected invoice to be **sent back to supplier**, following that suppliers will be able to **edit** the invoice, **correct** the faulty information and **resubmit** it for approval.

| Comments                                                             | Mute Comments | ~  |
|----------------------------------------------------------------------|---------------|----|
| Enter Comment                                                        |               |    |
| Please Dispute the Invoice.                                          |               |    |
| Add File   URL                                                       |               | 11 |
| Send Comment notification to a user by typing @name (ex. @JohnSmith) | Add Commer    | nt |
|                                                                      |               |    |

**Please Note:** If suppliers encounter any issue while submitting the invoice which blocks them from submitting the invoice, they should navigate to Orders tab, locate the respective Purchase Order and add a comment in the similar way, which will notify the Yazaki requestor to take the required action.

## **YAZAKI**

#### Submitting invoices through Email

1. Once the Purchase Order is sent manually (if PO transmission method is Prompt) or via email from Coupa, the supplier will receive an email for the respective purchase order. The following options will be included in the email :

- Manage Order: Will redirect the supplier to view PO details page without logging into CSP, supplier will be able to acknowledge the PO or create invoice from the same page.
- **Create Invoice:** Will redirect the supplier to Invoice Creation page without logging in to CSP.
- Acknowledge PO: Will acknowledge the PO.
- Add Shipment Tracking: Supplier will be able to add shipment tracking information using this option.
- Accelerate Payment: will accelerate the payment. (Will not be available for Yazaki )
- Add Comment: Supplier will be able to add a comment to the purchase order.

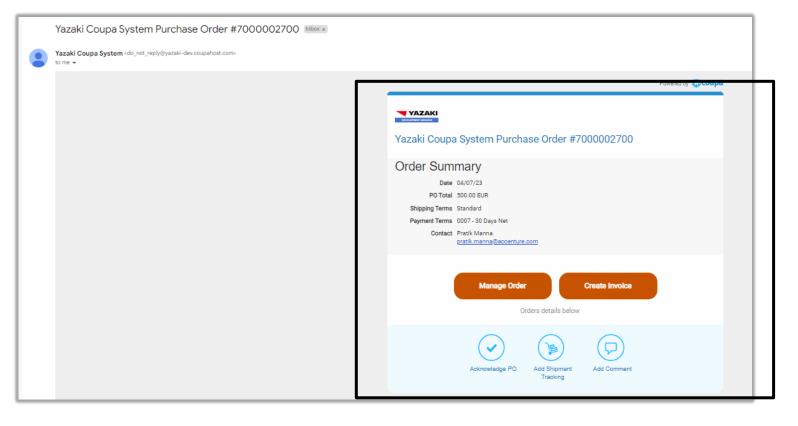

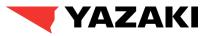

#### Submitting invoices through email

2. Along with the options for supplier actions (mentioned in previous slide), an overview of the respective purchase order will be available for the suppliers, in the same email with an attachment of Purchase Order Details in HTML format.

**Please Note:** For any of the Supplier Actions options available in the email, suppliers do not need to login to their CSP account. However, if Suppliers already have a CSP account, they can also use the **Log in Now** button to perform the invoicing actions on the purchase order from CSP.

| Manag            | e your orders and more v | with Coupa    |
|------------------|--------------------------|---------------|
| *<br>*<br>*<br>* |                          |               |
| Insight          | Opportunity              | Collaboration |
|                  | Log In Now               |               |
|                  | Learn more about Coupa   |               |
|                  |                          |               |

|                                                                   | YAZAKI                                                                            | PURCHASE ORDER                                                                                                    |                   |                                |                |                                     |
|-------------------------------------------------------------------|-----------------------------------------------------------------------------------|----------------------------------------------------------------------------------------------------|-------------------|--------------------------------|----------------|-------------------------------------|
| OMPANY<br>COMPANY                                                 |                                                                                   | Description:<br>PO Number:                                                                                                    | 7000002           | 700                            |                | Delivery Date:<br>07.04.2023        |
|                                                                   | iliers Europe<br>Jean Portalis                                                    | PO Number:                                                                                                    |                   | 2700<br>all communication towa |                | 07.04.2023                          |
| Fours, 372                                                        |                                                                                   | Date:                                                                                                    | 07.04.20          |                                | 20 10200       | Payment Terms:                      |
| rance                                                             |                                                                                   | Contact Person:                                                                                                    | Pratik M          | anna                           |                | 0007 - 30 Days Net                  |
| -mail: <u>sup</u>                                                 | pliercontact27@gmail.com                                                          | Phone:                                                                                                    |                   |                                |                |                                     |
| 33 02 145                                                         | 51                                                                                | E-mail:                                                                                                    |                   | anna@accenti                   | ire.com        | IncoTerms:                          |
|                                                                   |                                                                                   | VAT:<br>Supplier Number:                                                                                                    | GB34561<br>0010   | 14654                          |                |                                     |
|                                                                   |                                                                                   | Company Code:                                                                                                    | 0010              |                                |                |                                     |
|                                                                   |                                                                                   | company code.                                                                                                    |                   |                                |                |                                     |
|                                                                   |                                                                                   |                                                                                                    |                   |                                |                |                                     |
| ood Recipie<br>ezeki Europ                                        |                                                                                   | DELIVERY INSTRUCTIONS:                                                                                                    |                   |                                |                |                                     |
|                                                                   | House, 2-3 Commercial Way,                                                        |                                                                                                    |                   |                                |                |                                     |
| hristy Close                                                      |                                                                                   |                                                                                                    |                   |                                |                |                                     |
| esildon, Ess<br>nited Kinod                                       | ex, SS15 6EF<br>Iom                                                               | Attechments:                                                                                                    |                   |                                |                |                                     |
|                                                                   |                                                                                   | Constant and the second second s |                   |                                |                |                                     |
| hip-To/Servi<br>Iszeki Coupe                                      | ice Location                                                                      |                                                                                                    |                   |                                |                |                                     |
| EL-BN (GB9                                                        | KD) (                                                                             |                                                                                                    |                   |                                |                |                                     |
|                                                                   | od House Commercia,                                                               |                                                                                                    |                   |                                |                |                                     |
| esildon, SS <sup>1</sup><br>inited Kingd                          |                                                                                   |                                                                                                    |                   |                                |                |                                     |
| _                                                                 |                                                                                   |                                                                                                    |                   |                                |                |                                     |
| tvolce Addre<br>lezeki Coune                                      |                                                                                   |                                                                                                    |                   |                                |                |                                     |
| EL-BN (GB9                                                        |                                                                                   |                                                                                                    |                   |                                |                |                                     |
|                                                                   | od House Commercia,                                                               |                                                                                                    |                   |                                |                |                                     |
| esildon, SS <sup>1</sup><br>inited Kingd                          |                                                                                   |                                                                                                    |                   |                                |                |                                     |
| -                                                                 |                                                                                   |                                                                                                    |                   |                                |                |                                     |
|                                                                   |                                                                                   |                                                                                                    |                   |                                |                |                                     |
|                                                                   |                                                                                   |                                                                                                    |                   |                                |                |                                     |
| Item#                                                             | Description & Special<br>Instructions                                             | Quantity Required                                                                                                    | UoM               | Net Price                      | Price Unit     | Net Amount                          |
|                                                                   |                                                                                   |                                                                                                    |                   |                                |                |                                     |
| 1                                                                 | test item                                                                         | 1.0                                                                                                    | EA                | 500.00                         | 1              | 500.00                              |
|                                                                   | Delivery Dete: 20.04.2023                                                         |                                                                                                    |                   |                                |                |                                     |
|                                                                   |                                                                                   |                                                                                                    |                   |                                |                | Total: 500.00 EUR                   |
| atructiona:                                                       |                                                                                   |                                                                                                    |                   |                                |                |                                     |
|                                                                   |                                                                                   | yad.invoices@yezekheurope.com. By princ<br>Invoice must contain PO and requestor (de                                                                                                    |                   |                                |                |                                     |
| ent electronic                                                    |                                                                                   | contect for elignment before involcing. Afte                                                                                                    | receiving of PO P | lecae confirm rece             | tion and commu | nicete delivery date to purchasing. |
| ent electronic<br>coda in line v<br>nos, plecas p                 | et in touch with your first purchasing (                                          |                                                                                                    |                   |                                |                |                                     |
| ent electronic<br>coda in line v<br>nos, plecas p                 |                                                                                   | nd pockages relative to this order.                                                                                                    |                   |                                |                |                                     |
| ent electronic<br>coda in line v<br>nce, piecae p<br>urchese Orde | et in touch with your first purchasing :<br>er number must appear in all papers a | nd peckages relative to this order.                                                                                                    |                   |                                |                |                                     |
| ent electronic<br>poda in line v<br>nce, please p<br>urchese Orde | et in touch with your first purchasing (                                          | nd packages relative to this order.                                                                                                    |                   |                                |                |                                     |
| ent electronic<br>poda in line v<br>nce, please p<br>urchese Orde | et in touch with your first purchasing :<br>er number must appear in all papers a | nd peckages relative to this order.                                                                                                    |                   |                                |                |                                     |
| ent electronic<br>poda in line v<br>nce, please p<br>urchese Orde | et in touch with your first purchasing :<br>er number must appear in all papers a | d peskages relative to this order.                                                                                                    |                   |                                |                |                                     |
| ent electronic<br>coda in line v<br>nce, piecae p<br>urchese Orde | et in touch with your first purchasing :<br>er number must appear in all papers a | d peckages relative to this order.                                                                                                    |                   |                                |                |                                     |
| ent electronic<br>coda in line v<br>nce, piecae p<br>urchese Orde | et in touch with your first purchasing :<br>er number must appear in all papers a | d peckages relative to this order.                                                                                                    |                   |                                |                |                                     |

### **YAZAKI**

#### Submitting invoices through email

3. After Suppliers click **Manage Order** from the email, the purchase order details page is opened. Suppliers will be able to review the PO, acknowledge it and click **Create Invoice** once they are ready to invoice on that PO.

#### Suppliers will also have additional options :

- **Save** option will save the purchase order after necessary edits are made by the supplier like adding Shipment Tracking Information.
- **Print View** will display the Supplier Print version of the purchase order.

| Yazaki Coupa   | System Purchase Order #7000002700                 |
|----------------|---------------------------------------------------|
| Order Sum      | mary                                              |
| Date           | 04/07/23                                          |
| PO Total       | 500.00 EUR                                        |
| Shipping Terms | Standard                                          |
| Payment Terms  | 0007 - 30 Days Net                                |
| Contact        | Pratik Manna<br><u>pratik.manna@accenture.com</u> |
|                | Manage Order Create Invoice                       |

| ¢۶ G | General Info                                                                                                    |                |                         | 💡 Shippin                                              | g                                                                                                    |                                          |
|------|----------------------------------------------------------------------------------------------------|----------------|-------------------------|--------------------------------------------------------|----------------------------------------------------------------------------------------------------|------------------------------------------|
|      | Status Issued - Sent v<br>Order Date 04/07/23<br>Revision Date 04/07/23<br>Requester Pratik Manna<br>Email pratik.manna@<br>Payment Term 0007 - 30 Day:<br>Attachments None | )accenture.com |                         | 1                                                      | dress 2-3 Beechwood House C<br>Basildon<br>SS15 6EF<br>United Kingdom<br>Location Code: GB90<br>Attr: Pratik Manna<br>Ferms Standard<br>Nt Tracking | Commercia                                |
|      | Acknowledged                                                                                                    |                |                         | No shipment trackin                                    | ng.                                                                                                    |                                          |
|      | Acknowledged  Assigned to Select                                                                                                    |                |                         | No shipment trackir Advanced Search                    |                                                                                                    | ine Number: 0 → 9 $\checkmark$           |
| 1    | Assigned to Select                                                                                                    | Qty<br>1       | Unit<br>Each            |                                                        |                                                                                                    | line Number: 0 → 9 V<br>Invoiced<br>0.00 |
| 1    | Assigned to Select<br>Lines<br>Type Item                                                                                                    | 1              | Each<br>nufacturer Part | Advanced Search<br>Price<br>500.00<br>Number Purchasin | h P Sort by Total                                                                                                    | Invoiced<br>0.00                         |
| 1    | Assigned to Select<br>ines<br>Type Item<br>for test item<br>Need By Part Number Main                                                                                        | 1              | Each<br>nufacturer Part | Advanced Search<br>Price<br>500.00<br>Number Purchasin | h O Sort by Total<br>500.00                                                                                                    | Invoiced<br>0.00                         |

#### Submitting invoices through email

4. Suppliers can also click on **Create Invoice** option to get redirected to **Invoice Creation Page** in CSP.

Suppliers will be asked to choose the appropriate Invoice From Address (if they have multiple). Suppliers can also create a new Remit-To details using **Create New Remit-To button**.

After choosing the appropriate Invoice From Address, click on **Choose** to continue.

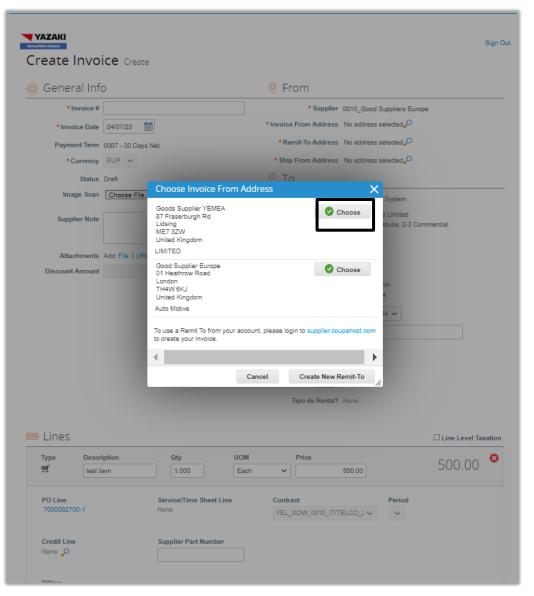

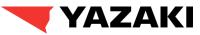

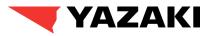

#### Submitting invoices through email

5. Suppliers will complete the **General Info** section and review the **From** section of the invoice similar to the information and fields reviewed for Supplier created invoices via CSP.

**Please Refer to Slide 39** to see the detailed steps on how suppliers will fill up the General Info section of Invoice.

|                   |                            |                                | Sign                            |
|-------------------|----------------------------|--------------------------------|---------------------------------|
| Create Invo       | <b>Ce</b> Create           |                                |                                 |
| 🕉 General Info    | _                          | 9 From                         |                                 |
|                   |                            | Y FIOIII                       |                                 |
| * Invoice #       |                            | * Supplier                     | 0010_Good Suppliers Europe      |
| * Invoice Date    | 04/07/23                   | * Supplier VAT ID              | GB123456789 🖌                   |
| Payment Term      | 0007 - 30 Days Net         | * Invoice From Address         | Goods Supplier YEMEA            |
|                   |                            |                                | 87 Fraserburgh Rd               |
| Date of Supply    | 04/07/23                   |                                | Lidsing                         |
| * Currency        | EUR 🗸                      |                                | ME7 3ZW<br>United Kingdom       |
| -                 |                            |                                |                                 |
| Delivery Number   |                            |                                | LIMITED                         |
| Status            | Draft                      | * Remit-To Address             | No address selected             |
| Image Scan        | Choose File No file chosen | * Ship From Address            | No address selected             |
| Supplier Note     |                            | 🤗 То                           |                                 |
|                   |                            | Customer                       | Yazaki Coupa System             |
| Attachments 🗿     | Add File   URL   Text      | * Bill To Address              | Yazaki Europe Limited           |
| Attachments U     |                            |                                | Beechwood House, 2-3 Commercial |
| Cash Accounting   |                            |                                | Way                             |
| Scheme            |                            |                                | Christy Close                   |
| Margin Scheme     |                            |                                | Basildon<br>Essex               |
|                   |                            |                                | SS15 6EF                        |
| * Exchange Rate 🕧 |                            |                                | United Kingdom                  |
|                   |                            | * Buyer VAT ID                 | GB345614654 🗸                   |
|                   |                            |                                |                                 |
|                   |                            | Ship To Address                | 2-3 Beechwood House Commercia   |
|                   |                            |                                | Basildon<br>SS15 6EF            |
|                   |                            |                                | SS15 6EF<br>United Kingdom      |
|                   |                            |                                | Location Code: GB90             |
|                   |                            |                                |                                 |
|                   |                            | UUID                           |                                 |
|                   |                            |                                |                                 |
|                   |                            | Dónde será la entrega?         | None                            |
|                   |                            | Este servicio es una<br>Renta? | None                            |
|                   |                            | Renta?                         |                                 |
|                   |                            | Tipo de Renta?                 | None                            |

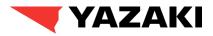

#### Submitting invoices through email

6. Suppliers will review the lines and pricing information for the items detailed in the purchase order associated to the invoice created. Suppliers choose the VAT rate accordingly.

Please refer to Slide 40 to see the detailed steps on how suppliers will be reviewing the Invoice line details.

| <b></b>                      | Description<br>test item | <b>Qty</b> 1.000       | UOM<br>Each | Price                  | 500.00          |        | 500.00 |
|------------------------------|--------------------------|------------------------|-------------|------------------------|-----------------|--------|--------|
| PO Line<br>700000270         | 0-1                      | Service/Time S<br>None | Sheet Line  | Contract<br>YEL_SOW_00 | 10_IT/TELCO_2 V | Period |        |
| Credit Line                  |                          | Supplier Part N        | lumber      |                        |                 |        |        |
| <b>Billing</b><br>GB90-K-716 | 60000-307010000-10       | 10040100               |             |                        |                 |        |        |
| Taxes                        |                          |                        |             |                        |                 |        |        |
| VAT Rate                     | )                        | VAT Amount             | Tax Referen | ce                     |                 |        |        |
| VAT Rate                     | ~                        | 0.00                   |             |                        |                 |        |        |

### Submitting invoices through email

7. Suppliers will add the necessary **Shipping**, **Handlin and Misc.** charges. Supplier will click on **Calculate** button to get the **Total**.

Please refer to Slide 41 to see the detailed steps on how suppliers will be adding Shipping, Handling, Misc. charges to Invoices.

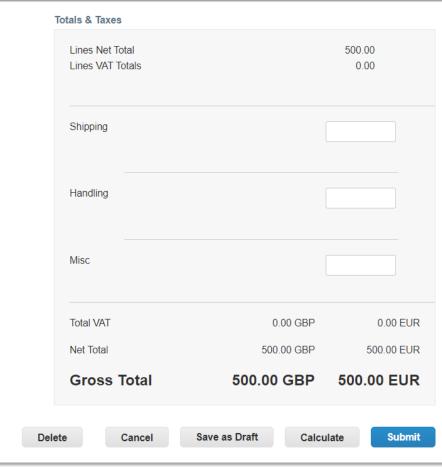

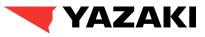

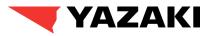

#### Submitting invoices through email

8. Once the **Total** is displayed, suppliers can click on **Submit** to submit the Invoice for Approval.

Once submitted, supplier will get a pop up for the **Invoice Confirmation**. Suppliers can either **Continue Editing** or finally submit the invoice by clicking on **Send Invoice** button.

Please Note: After this step, the invoice goes for approvals by Yazaki. The invoice approval process will ensure invoices go through 3-Way Match, Buyer Tolerance Reviews, Requestor Tolerance Reviews, AP Tolerance Reviews, and Tax Team review prior to payment processing.

| Are You Ready to Send?                                                                             | ×  | Total VAT     | 0.00 GBP             | 0.00 EUR    |
|----------------------------------------------------------------------------------------------------|----|---------------|----------------------|-------------|
| Coupa is about to create an invoice on your behalf. Please make sure you are not attaching another |    | Net Total     | 500.00 GBP           | 500.00 EUR  |
| invoice to this transaction as the Coupa generated PDF is your and your customers legal invoic     | e. | Gross Total   | 500.00 GBP           | 500.00 EUR  |
| Continue Editing Send Invoic                                                                       | ,  | Delete Cancel | Save as Draft Calcul | late Submit |

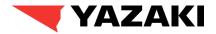

# How to add additional users to Coupa Supplier Portal

# **COUPA P2P**

### SOLUTION OVERVIEW INVITING ADDITIONAL USERS

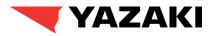

1. From Home page navigate to **Setup** page. Once Setup page is opened, make sure you select **Admin > Users**, and click on **Invite User** option.

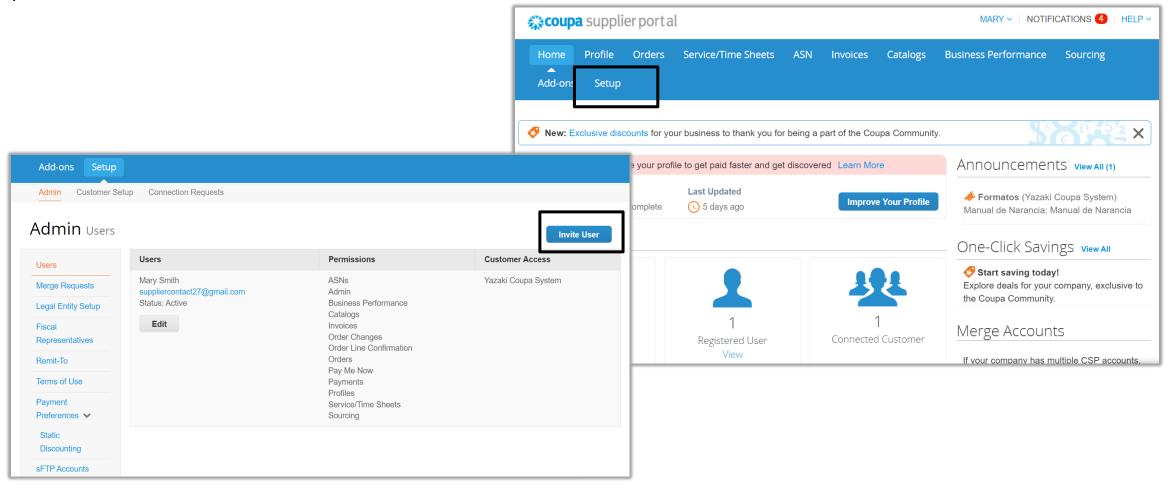

### SOLUTION OVERVIEW INVITING ADDITIONAL USERS

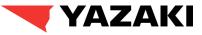

2. From **Invite User** page, fi up the First Name, Last Name and Email of the user , you are trying to add.

Additionally, supplier will be able to select the permissions needed for the additional user from **Permissions** section.

After filling up all the required details, click on **Send Invitation** button.

Please Note: After this step, the additional user will be a receiving an email from Coupa Supplier Portal to register/login and user will be added to supplier account.

| Invite User                                   |                            |  |
|-----------------------------------------------|----------------------------|--|
| First Name Last Name * Email                  |                            |  |
| Permissions ()                                | Customers                  |  |
| ✓ All                                         |                            |  |
| Admin                                         | ✔<br>✔ Yazaki Coupa System |  |
| Orders                                        | -                          |  |
| ⊖ Restricted Access to<br>Orders              |                            |  |
| All                                           |                            |  |
| Invoices                                      |                            |  |
| ✓ Catalogs                                    |                            |  |
| Profiles                                      |                            |  |
| ASNs                                          |                            |  |
| Service/Time Sheets                           |                            |  |
| ⊖ Restricted Access to<br>Service/Time Sheets |                            |  |
| All                                           |                            |  |
| Payments                                      |                            |  |
| Order Changes                                 |                            |  |
| Pay Me Now                                    |                            |  |
| Business Performance                          |                            |  |
| Sourcing                                      |                            |  |
| Order Line Confirmation                       |                            |  |
|                                               |                            |  |